# FAACTOTUM

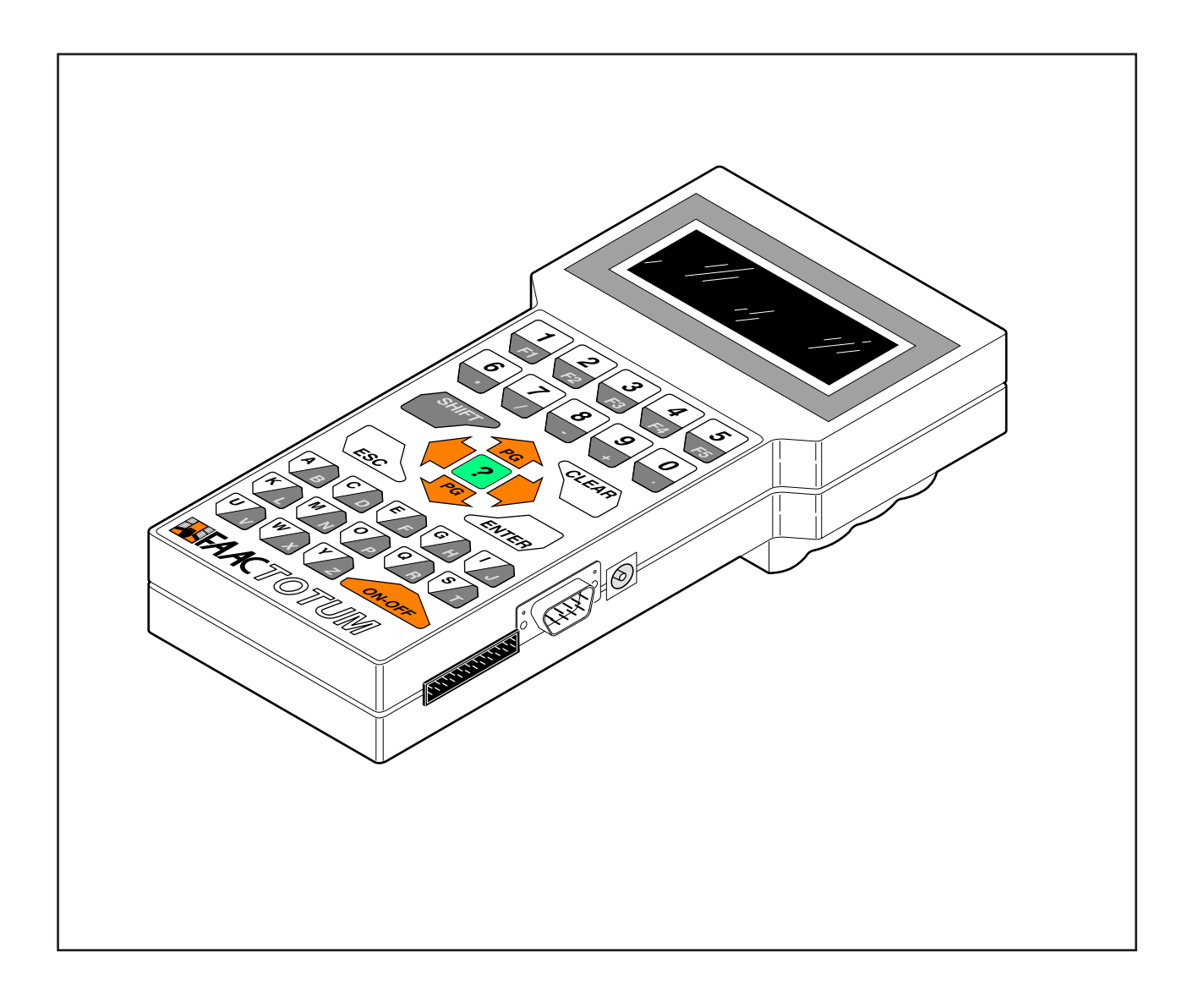

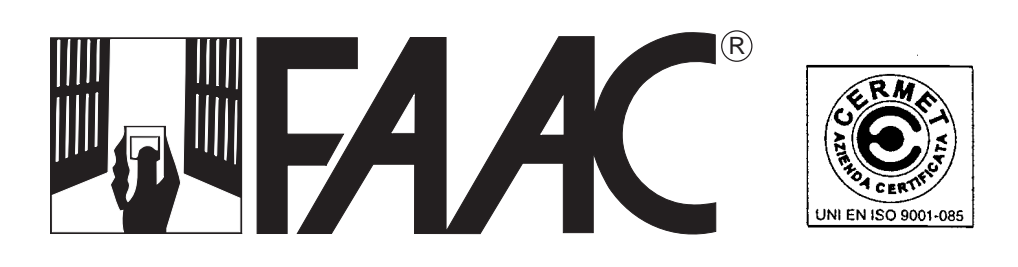

# **VORBEMERKUNG**

In FAACTOTUM kommt ein innovatives Konzept im Rahmen der Torantriebe zum Ausdruck: die "individuelle" Betriebsabstimmung des elektronischen Steuergeräts auf die Anforderungen der Kunden und auf die Eigenschaften der Anlage.

# **1. BESCHREIBUNG**

Bevor wir den Gebrauch des FAACTOTUM unter die Lupe nehmen, müssen einige wesentliche Aspekte geklärt werden:

#### **1.1 Was ist das FAACTOTUM eigentlich?**

Bei FAACTOTUM handelt es sich um ein tragbares patentiertes Programmiergerät für das elektronische Steuergerät FAAC Modell 460P.

Es besteht aus einem ABS-Gehäuse zur Aufnahme einer elektronischen Karte mit seitlichen Steckbuchsen für den Anschluß jeweils an Karte 460P, an PC sowie an externen Netzadapter.

Das hinterbeleuchtete LCD-Display bietet ein Anzeigefeld mit 4 Zeilen zu je 20 Zeichen. Die Displayanzeige erlischt 1 Minute nach Nichtgebrauch des FAACTOTUM und wird bei Druck einer beliebigen Taste wieder eingeblendet.

Die alphanumerische Membrantastatur ist aus Polykarbonat. Jeder Tastendruck wird durch internen Summer bestätigt.

Auf der Rückseite des Gehäuses befindet sich das Batteriefach.

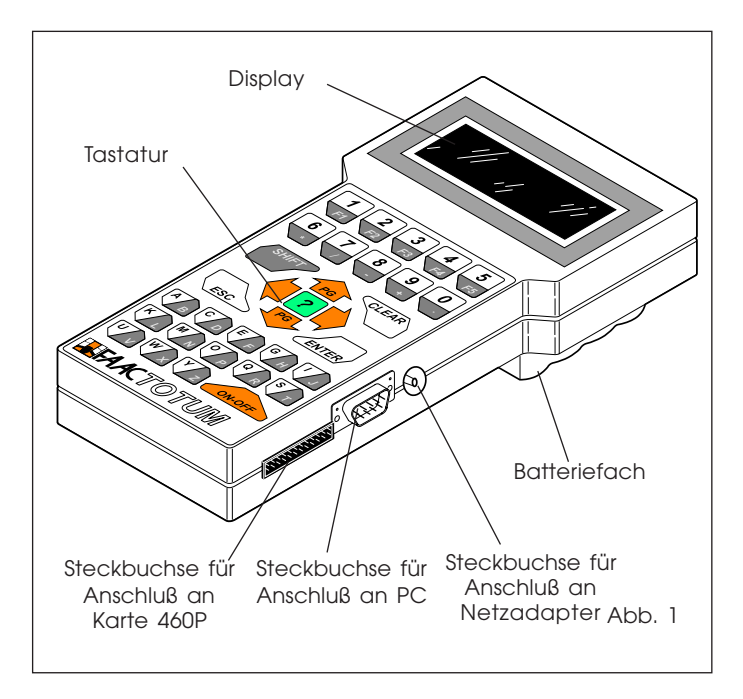

## **1.2 Wie wird das FAACTOTUM versorgt?**

FAACTOTUM kann auf drei verschiedene Weisen elektrisch versorgt werden:

1) Bei Anschluß an die Karte 460P über das entsprechende Kabel erfolgt die Versorgung des FAACTOTUM direkt von der Karte.

Batterien sind aus diesem Grund zwar nicht unbedingt erforderlich, durch ihre Pufferfunktion verhindern sie aber bei Stromausfällen den Verlust der für die aktuellen Einstellungen verwendeten Konfiguration.

2) Mit Batterien (4 Alkali-Batterien im vorgesehenen Fach) für den Stand-alone Betrieb (d.h. ohne Anschluß an Karte 460P). 3) Durch Anschluß an externen Netzadapter, Eigenschaften s. Kapitel 3.

Der Netzadapter sollte bei Verbindung des FAACTOTUM mit dem elektronischen Steuergerät nicht angeschlossen sein.

## **1.3 Wie wird das FAACTOTUM verwendet?**

Das FAACTOTUM gestattet den "individuellen" Betrieb der Karte 460P.

Zu diesem Zweck müssen die Programmierfunktionen anhand der menügeführten Anleitungen auf dem Display eingegeben werden.

Das Einlesen des Programms erfordert den Anschluß des FAACTOTUM an die Karte 460P über das mitgelieferte Kabel. Das Programm wird somit in den permanenten Speicher der Karte 460P abgelegt und läßt sich dann mit dem FAACTOTUM bearbeiten.

Für die Abspeicherung des Programms steht auch der Speicher im FAACTOTUM zur Verfügung (mit einer Kapazität von max. 16 Programmen). Den Programmen wird eine alphanumerische 8-Stellenkennung zugewiesen, sie lassen sich somit auf der gleichen Anlage bzw. auf anderen Anlagen anwenden oder nach Bedarf ändern.

Neben der reinen Programmierfunktion bietet das FAACTOTUM ebenso die Diagnose und Betriebsprüfung des Antriebs sowie den Anschluß an einen PC (mit dedizierter Software ausgerüstet).

# **2. EINLEGEN DER BATTERIEN**

Das Programmiergerät wird mit 4 nicht-aufladbaren Alkali-Batterien der Größe LR6"AA" zu 1,5V versorgt.

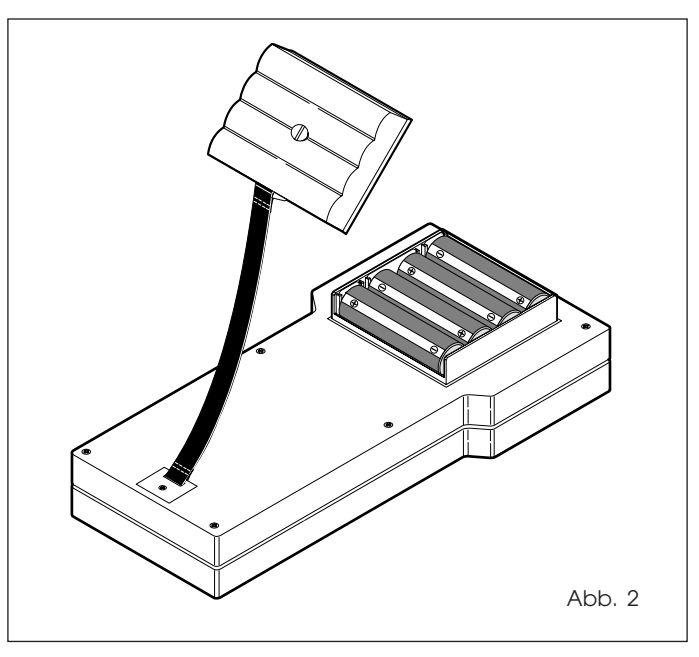

Die Schraube im Deckel des Batteriefachs auf der Rückseite des FAACTOTUM gemäß Abbildung 2 mit einem Schraubendreher bzw. einer Münze aufdrehen.

Die Batterien nach der im Fach angezeigten Polarität ausgerichtet einlegen, den Deckel wieder aufsetzen und mit der Schraube befestigen.

Zum Schutz der Ladung erfolgt im Batteriebetrieb die automatische Abschaltung des FAACTOTUM nach ca. 11 Minuten Nichtgebrauch (d.h. ohne jeglichen Tastendruck).

Beim Wiedereinschalten zeigt das Display das letzte Konfigurationsmenü vor der Selbstabschaltung. Die vorab eingegebenen Parameter bleiben erhalten.

# **2.1 HINWEISE ZUM GEBRAUCH DER BATTERIEN**

Die Batterieladung beträgt ca. 20 Stunden bei Dauerbetrieb. Für den vorschriftsmäßigen Gebrauch der Batterien gelten folgende Hinweise:

-Keine alten mit neuen bzw. mit Batterien anderen Typs mischen.

-Batterien bei Anzeige niedriger Ladezustand auf dem Display des FAACTOTUM wechseln.

-Batterien auf keinen Fall starker Hitze bzw. Feuer aussetzen und sachgerecht behandeln.

-Bei längerem Nichtgebrauch des FAACTOTUM die Batterien entnehmen und in geeigneter Umgebung aufbewahren.

-Bei Säureaustritt die Batterien entnehmen und das Fach vor Einlegen neuer Batterien sorgfältig reinigen.

-Keine Akkus verwenden.

-Alkali-Batterien nicht aufladen.

-Batterien umweltgerecht entsorgen.

# **3. ANSCHLUSS AN NETZADAPTER**

Das FAACTOTUM (Abb. 3) weist eine Steckbuchse für den Anschluß an einen Netzadapter (nicht im Lieferumfang enthalten) auf.

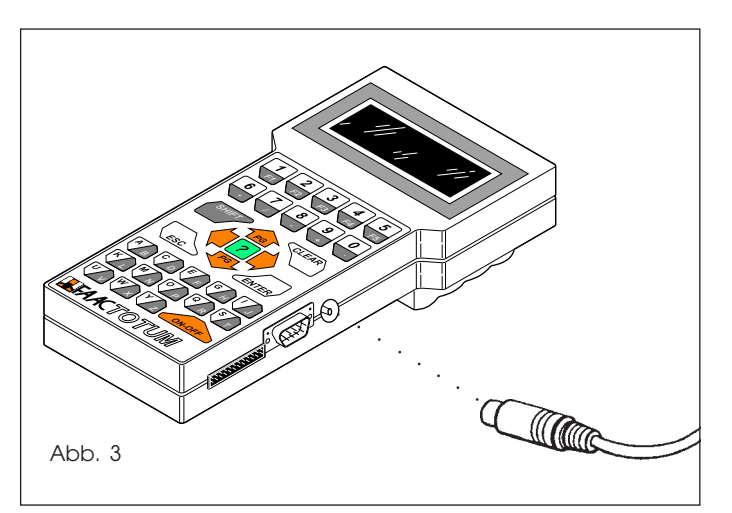

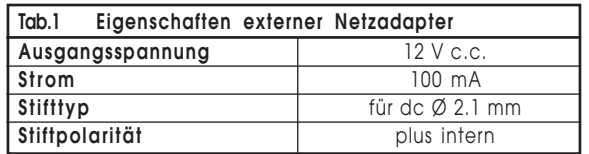

An die Steckbuchse für den Netzadapter können die meisten handelsüblichen Produkte angeschlossen werden.

Hierbei sind die Eigenschaften des Netzadapters sowie die Stiftpolarität gem. Angaben in Tabelle 1 zu beachten.

Mit dem externen Netzadapter wird der Gebrauch des FAACTOTUM gestattet, sofern es nicht an das elektronische Steuergerät 460P angeschlossen ist.

Der Anschluß des FAACTOTUM an den Netzadapter ist ebenfalls mit eingelegten Batterien möglich, wobei die externe Versorgungsquelle zwecks Schutz der Batterieladung vorrangig ist.

Die Batterien übernehmen in diesem Fall die Pufferfunktion bei Ausfall der Adapterspannung .

Der Netzadapter darf bei Anschluß des FAACTOTUM an das elektronische Steuergerät aber nicht verwendet werden.

# **4. ANSCHLUSS AN KARTE 460P**

Die Verbindung zwischen FAACTOTUM und Karte 460P erfolgt über ein mitgeliefertes 20-adriges "Flachkabel".

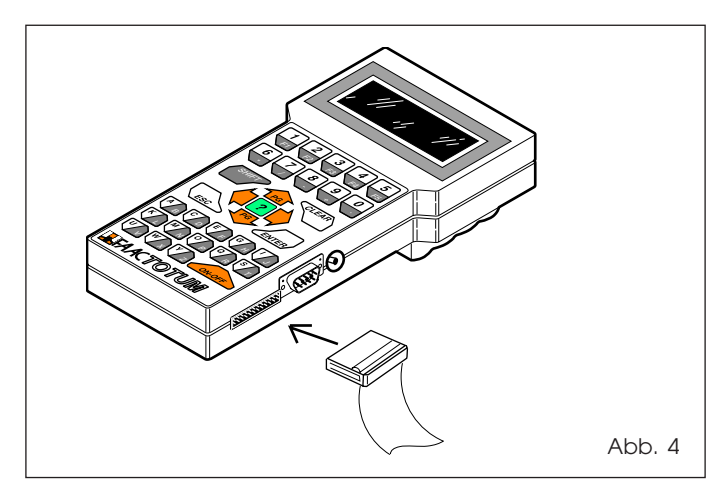

Der Anschluß ist in folgenden Fällen erforderlich: bei Einlesen eines Programms auf die Karte, bei Änderung eines bereits geschriebenen Programms sowie bei Diagnose und Betriebsprüfung des Antriebs.

Einen der beiden Steckverbinder (ganz gleich welchen) an den Enden des Flachkabels in die Steckbuchse des FAACTOTUM (Abb. 4) einstecken, den anderen in die Buchse der Karte 460P bzw. der ggf. installierten Erweiterungsmodule (Abb. 5).

Durch die besondere Form des Steckverbinders ist nur ein Anschlußsinn möglich.

Bei Anschluß des FAACTOTUM an die versorgte Karte stammt die Stromversorgung des Programmiergeräts von der Karte selbst.

Sollten sich die Batterien im Programmiergerät befinden, wird zwecks Schutz der Batterieladung primär die Kartenversorgung verwendet.

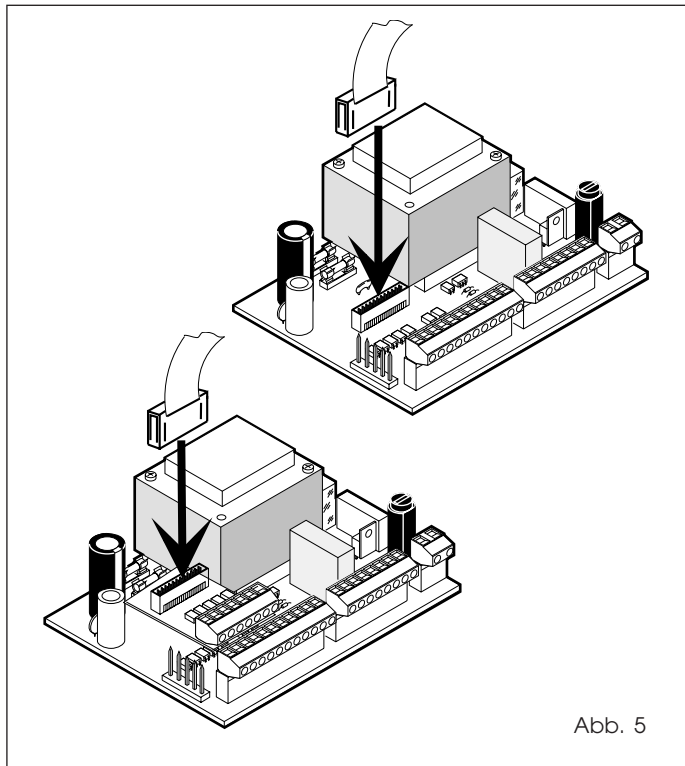

Achtung: Kabel nur am Steckverbinder aus Steuergerät bzw. FAACTOTUM herausziehen.

# **5. BESCHREIBUNG DER TASTEN**

Nachstehend wird die Funktion der Tasten auf dem FAACTOTUM beschrieben

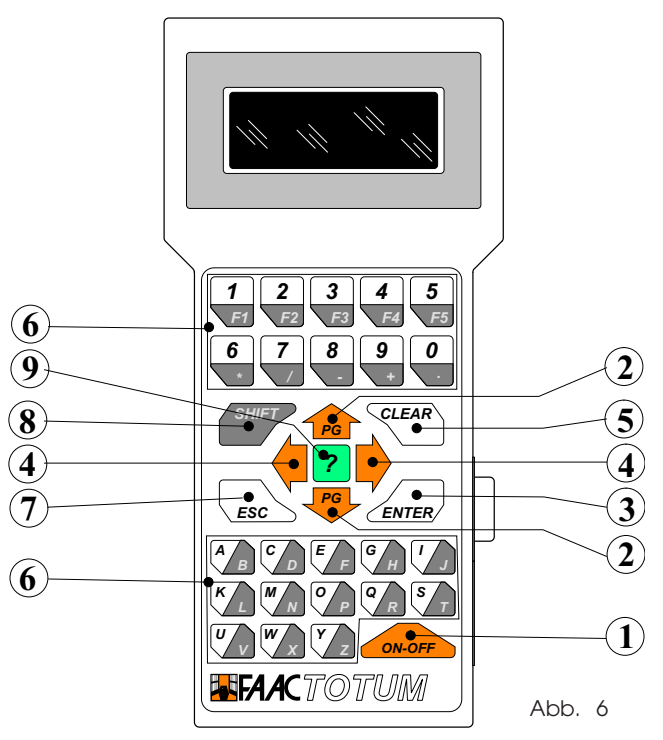

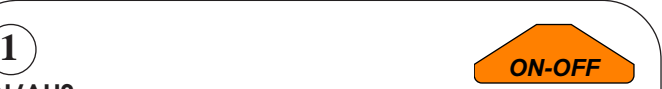

**PG**

# **EIN/AUS**

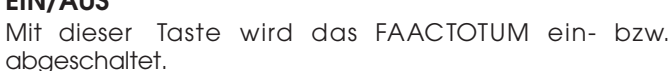

Achtung: wird das Programmiergerät vor Abspeicherung bzw. Einlesen der jeweils bearbeiteten Konfiguration in den Speicher der Karte 460P abgeschaltet, gehen sämtliche eingetragenen Programmdaten verloren.

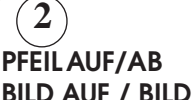

# **BILD AUF / BILD AB**

Bewegung innerhalb eines Menüs zur Auswahl der **PG** Mit diesen Cursortasten wird eine senkrechte gewünschten Option möglich. In Kombination mit der Taste SHIFT (s. Punkt 8) gestatten sie das Aufbzw. Abrollen mehrerer Menüs (sofern aktiviert). Die Tasten werden außerdem im Zyklus Zeiterlenung und Motorentest verwendet.

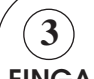

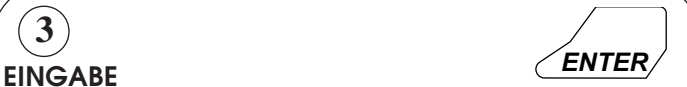

Diese Taste aktiviert/bestätigt die ausgewählten Optionen bzw. Daten, sie ruft auch das nächste Menü auf.

Bis zum Druck der EINGABE-Taste erscheinen die Daten zwar auf Display, sind aber nicht gespeichert. Bei Übergang zum vorherigen Menü z.B. gehen sie also verloren.

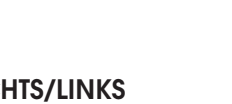

# **PFEIL RECHTS/LINKS**

Mit diesen Cursortasten wird eine seitliche Bewegung innerhalb des Menüs zur Auswahl der gewünschten Option möglich.

Die Option nach Auswahl mit EINGABE bestätigen.

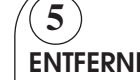

**4**

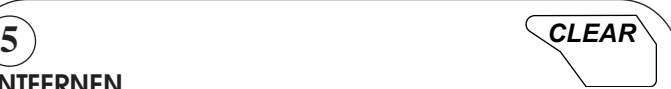

# **ENTFERNEN**

Diese Taste löscht die eingetragenen und auf dem Display angezeigten Daten vor Übernahme mit EINGABE.

# **6 1 ALPHANUMERISCHE TASTEN** Mit den alphanumerischen Tasten

werden die Daten in die Menüs eingetragen und Funktionen F1...F5 (z.Z. nur Taste F1=Leertaste belegt) aktiviert. Die Tasten sind in

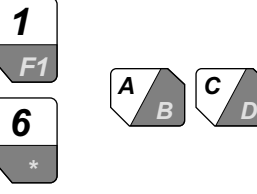

ein Feld mit hellem und mit grauem Hintergrund unterteilt. Normalerweise gilt die mit hellem Grund gekennzeichnete Tastenfunktion.

In Kombination mit Taste SHIFT (s. Punkt 8) wird dagegen die auf dem grauen Hintergrund abgebildete Tastenfunktion aktiviert.

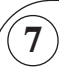

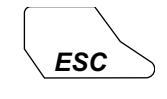

# **ESC**

Durch Druck dieser Taste erfolgt die Rückkehr zum Anfangsmenü des jeweiligen Programmierabschnitts.

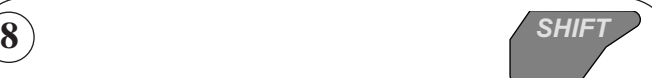

# **SHIFT**

Mit dieser Taste wird die alternative Funktion der Tasten doppelter Funktion (z.B. aplhanumerische Tasten) aktiviert. Vor der Taste mit doppelter Funktion drücken.

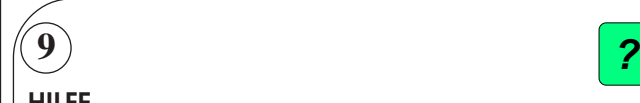

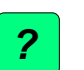

# **HILFE**

Sofern aktiviert, vermittelt diese Taste nützliche Infos zur Programmierung.

# **6. GEBRAUCH DES FAACTOTUM**

Das FAACTOTUM gestattet den bedienerfreundlichen Zugriff auf unter drei Hauptmenüs aufgelisteten Funktionsgruppen:

- Programmierung
- Diagnose

- Spezialfunktionen

Der Modus **Programmierung** dient zur Eingabe von Eigenschaften und Funktionsparametern der Karte 460P.

An dieser Stelle ist eine Abgrenzung von Programm und Betriebslogik erforderlich:

Die Logik besteht aus einer Reihe von Anweisungen (=elektronische Register) für das Betriebsverhalten der Karte 460P (=Mikroprozessor) je nach Torzustand und Status der Klemmenbrett-Eingänge.

Das FAACTOTUM unterstützt die herkömmlichen Logiken (A,S,E,EP ,P ,B,C,B/C) und ermöglicht außerdem anhand der "erweiterten Programmierung" die Erstellung individueller Logiken.

Ein Programm enthält die Logik sowie andere Parameter zur Kennzeichnung der Antriebseigenschaften.

Die Programmierung der Karte ist menügeführt, wobei auf dem Display des FAACTOTUM die einzelnen Menüs folgerichtig erscheinen.

Bei jedem Menü ist die Eingabe einer Antwort bzw. eines Datenwerts vor Übergang zum nächsten Menüeintrag erforderlich. In den meisten Menüs sind die zulässigen Optionen zum größtmöglichen Programmierkomfort bereits hervorgehoben.

Jeder Auswahl wird ein Zahlenwert zugeordnet, wobei die aktuelle Auswahl durch einen Pfeilcursor angezeigt wird.

Es sind zwei Möglichkeiten zur Änderung der Auswahl gegeben:

1) Cursor anhand der senkrechten und seitlichen Pfeiltasten (Abb.6 Pos.2-4) auf die gewünschte Option setzen, mit EINGABE (Abb.6 Pos.3) die Auswahl bestätigen und das nächste Menü aufrufen.

2) Zahlenwert der gewünschten Option eingeben.

In den Menüs mit numerischem bzw. alphanumerischem Wert die Taste EINGABE zur Quitteriung des Eintrags sowie zum Aufruf des nächsten Menüs drücken.

Die in einem Menü getroffenen Auswahlen können während der Programmierphase die Reihenfolge der nächsten Menüs ändern, da die unnötigen Menüs automatisch übersprungen werden.

Bei der Programmierung sollte das FAACTOTUM auf keinen Fall abgeschaltet bzw. abgetrennt werden.

**Denn solange die Programmierung nicht durch Ablegen des Programms in den Speicher der Karte bzw. des FAACTOTUM abgeschlossen ist, bedeutet die Abschaltung den Verlust der Dateneingaben und demzufolge den Neubeginn der gesamten Programmierung.**

Im Modus **Diagnose** werden die Spannungssignale der Karte, der Status der Klemmenbrett-Eingänge sowie der Torzustand nachgewiesen.

Es liegen ferner eine Testfunktion der Motoren und eine Zählfunktion der (gesamten und teilweisen) Zyklen vor.

Der Modus **Spezialfunktionen** enthält die Menüs zur Auswahl der Sprache, zur Eingabe des Paßworts, zum Rücksetzen der Karten-Standardkonfiguration sowie zum Anschluß des FAACTOTUM an PC.

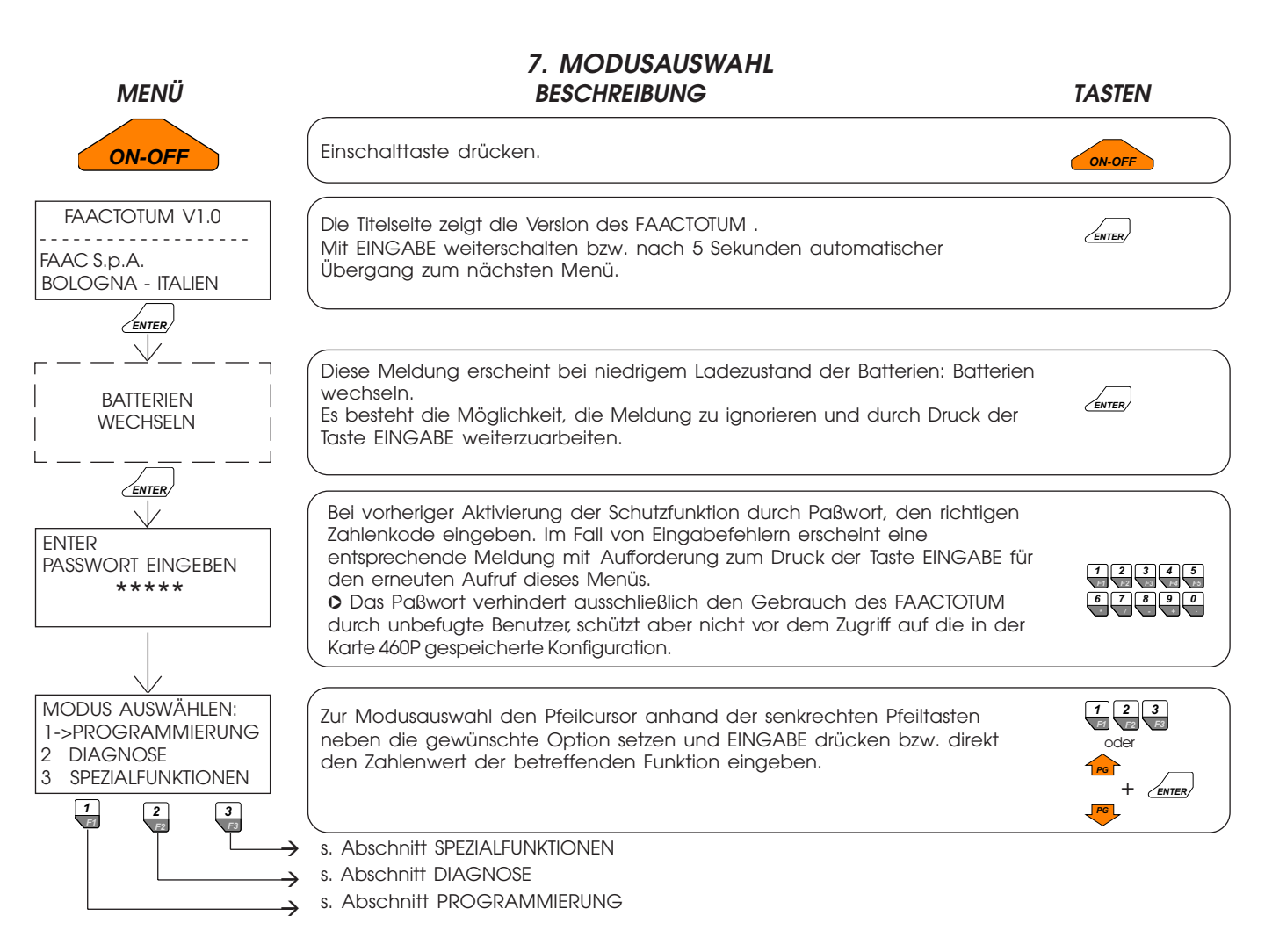

# **8. PROGRAMMIERUNG**

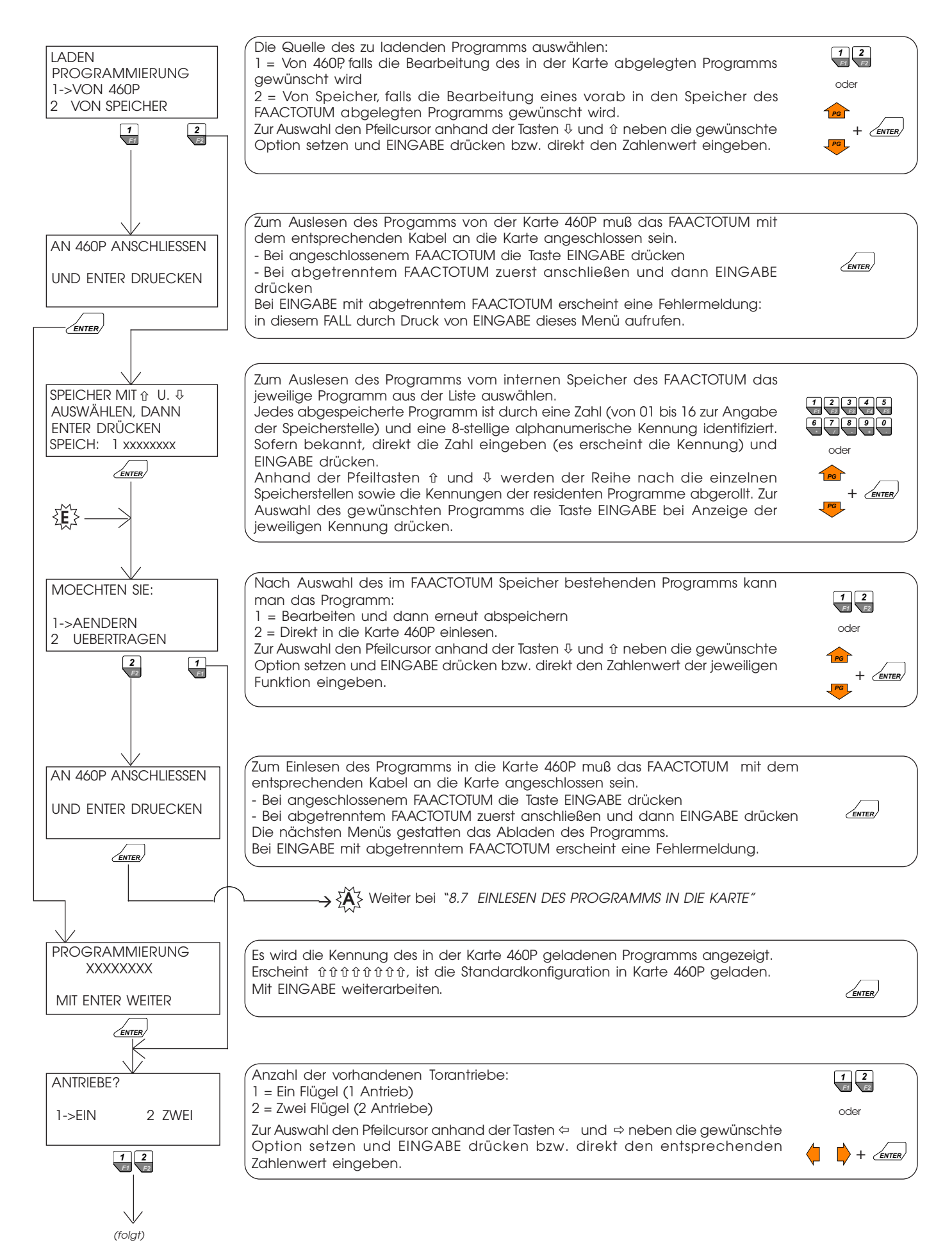

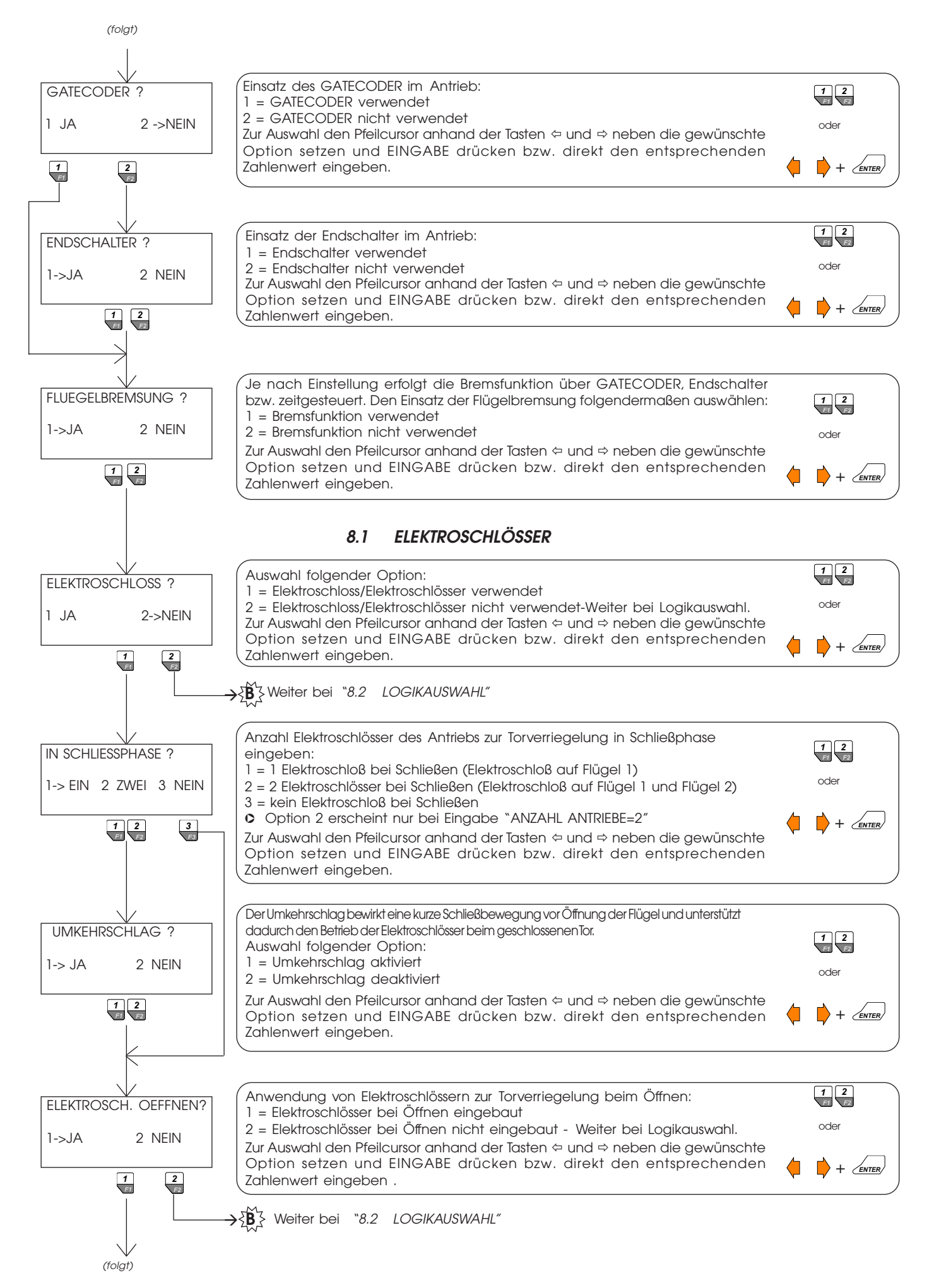

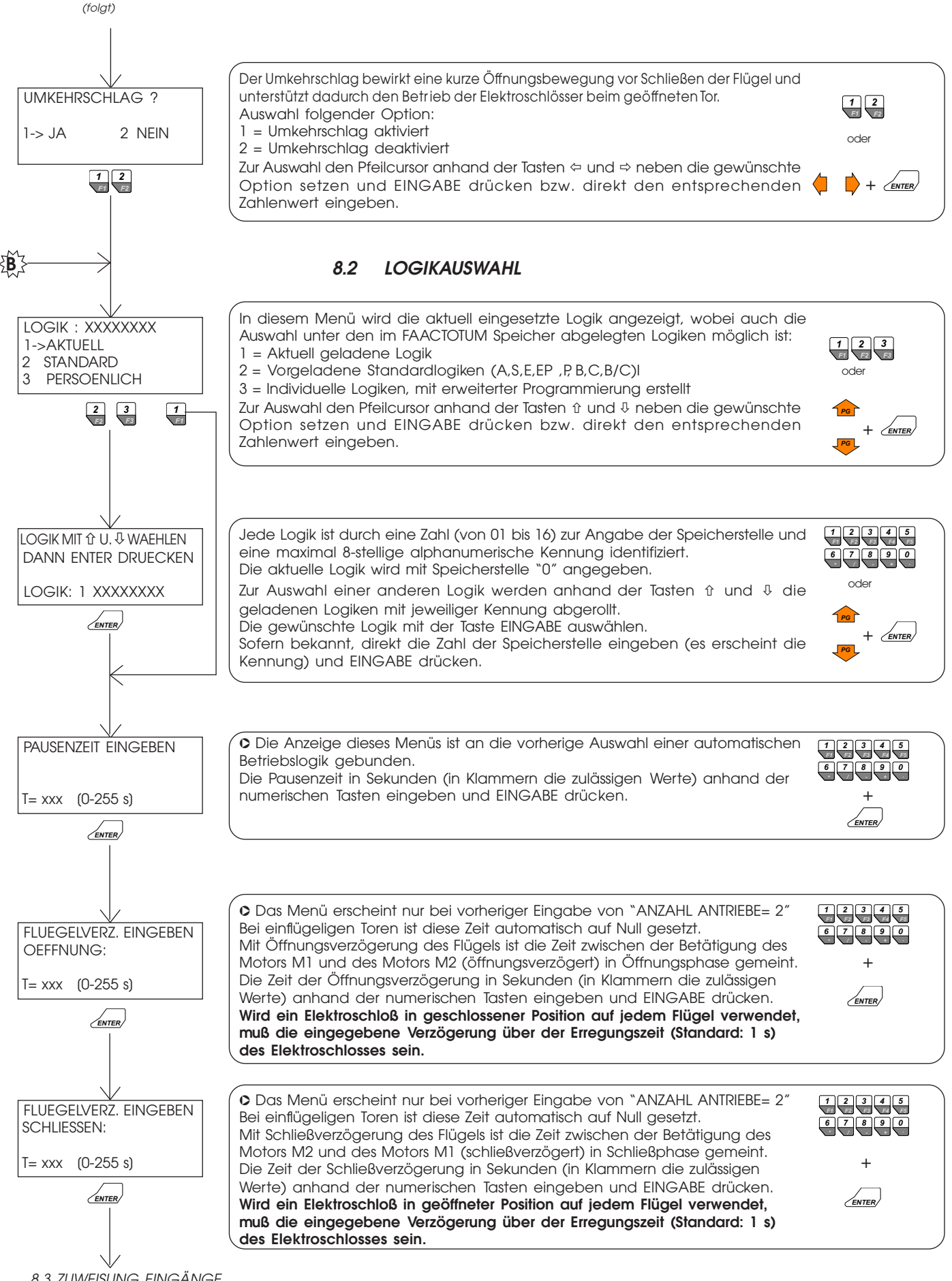

8.3 ZUWEISUNG EINGÄNGE (folgt)

# **8.3 ZUWEISUNG DER EINGÄNGE**

(folgt)

(folgt)

Die Standardzuweisungen der Klemmenbrett-Eingänge von Karte 460P und Eingangs-Erweiterungsmodul (Modul MEI) sind in den Anleitungen zum elektronischen Steuergerät wiedergegeben.

Mit Ausnahme des Eingangs Nr. 1 auf Karte 460P (entspricht OPEN-A und ist unveränderbar), läßt sich den übrigen Eingängen jedoch nach den Maßregeln und Beschränkungen in Kapitel 12 "Steuerung der Eingänge" vorliegenden Handbuchs eine andere Funktion zuweisen.

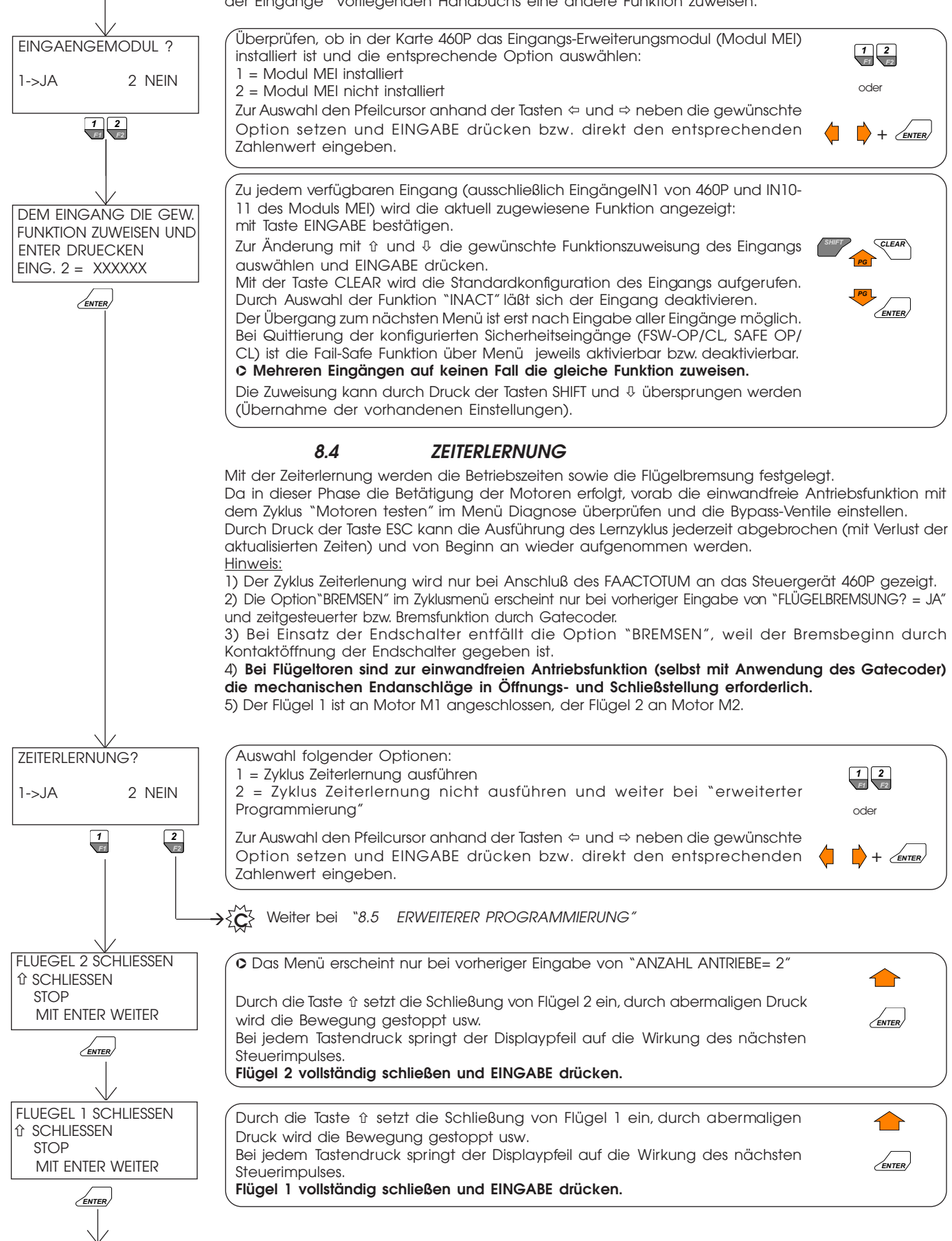

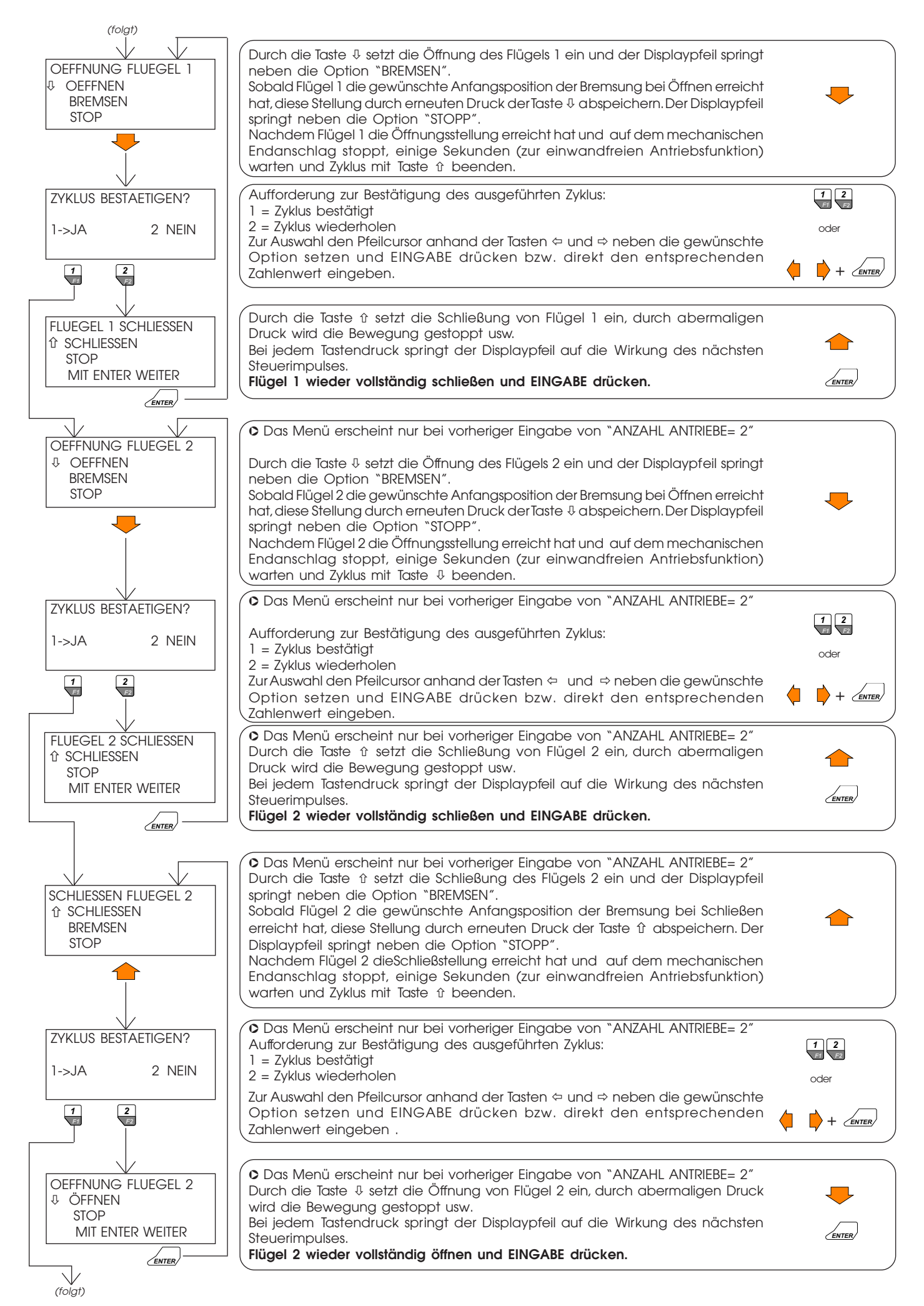

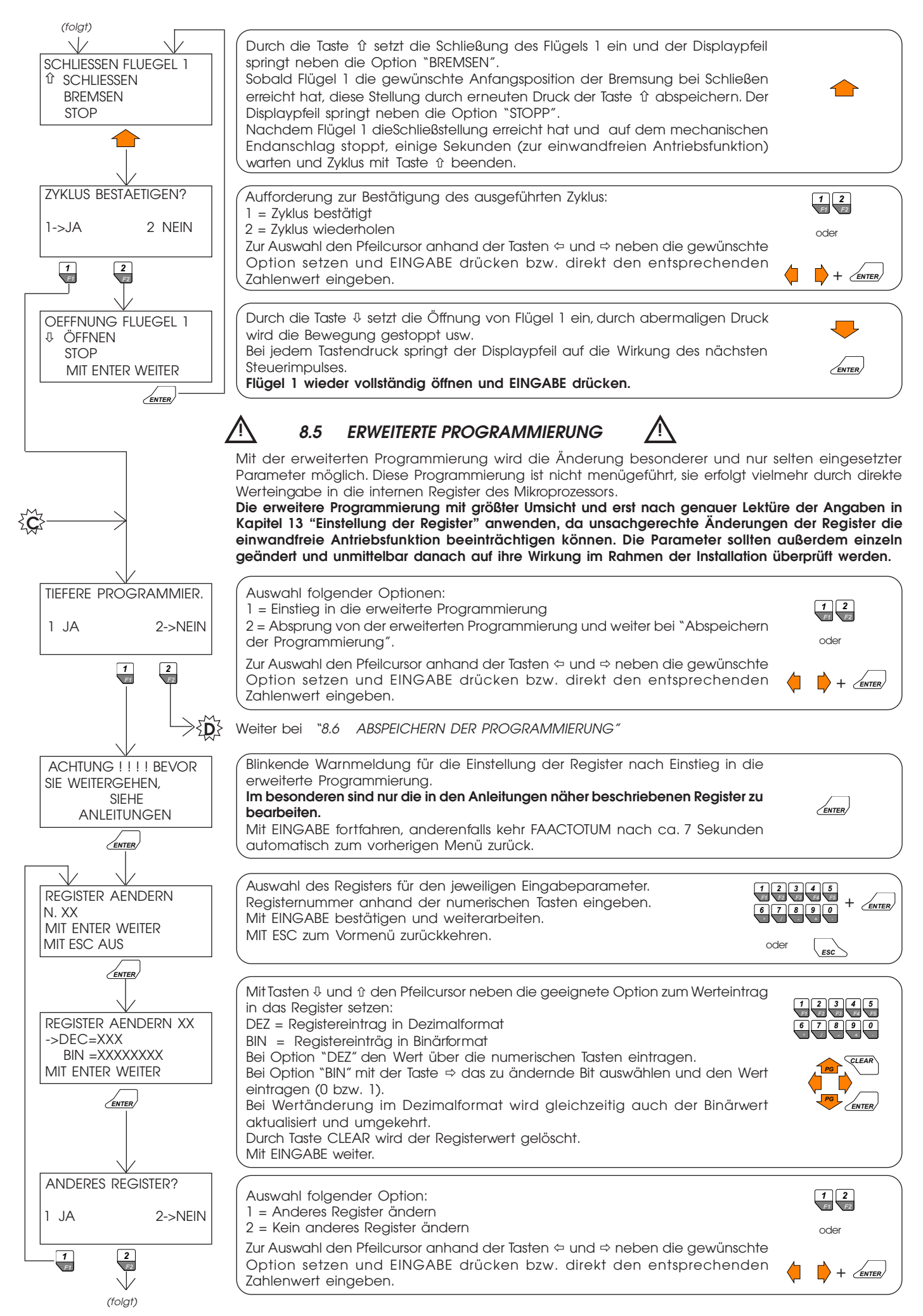

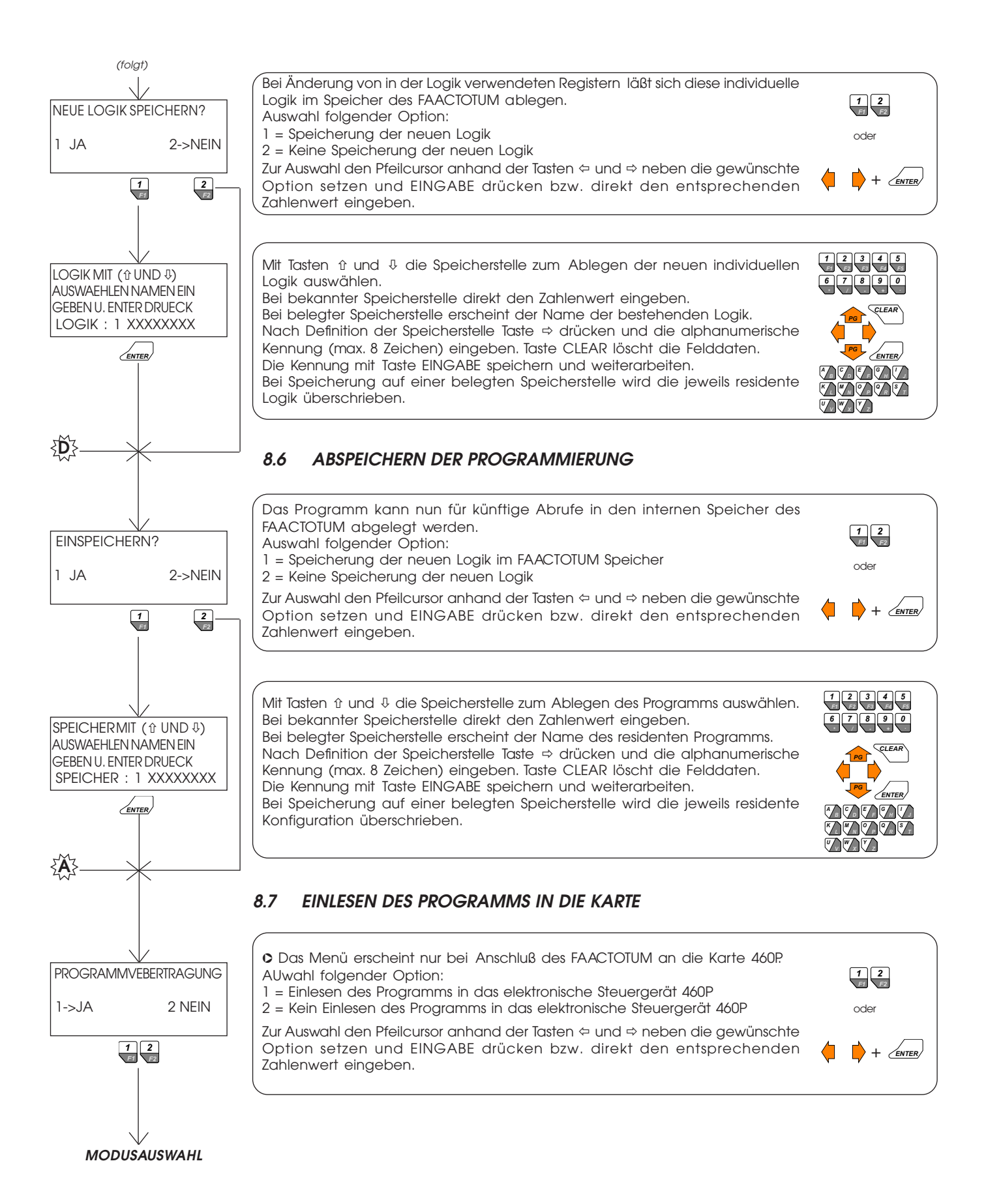

# **9. DIAGNOSE**

Die Diagnosemenüs (mit Ausnahme des Menüs Spannungsprüfung) sind nur bei Anschluß des FAACTOTUM an die Karte abrufbar.

Diese Menüs stellen eine wesentliche Hilfe bei der Betriebsprüfung der Anlage und der Störungssuche dar, sie vermitteln außerdem nützliche Infos zur Benutzungsfrequenz des Antriebs.

Während der Installation und vor dem Zyklus Zeiterlenrnung sollte unbedingt die einwandfreie ➲ Antriebsfunktion nachgewiesen werden, hierzu die Option Motoren testen verwenden. Es wird ferner zur Einstellung der Bypass-Ventile nach den spezifischen Anleitungen des Hydraulikantriebs geraten.

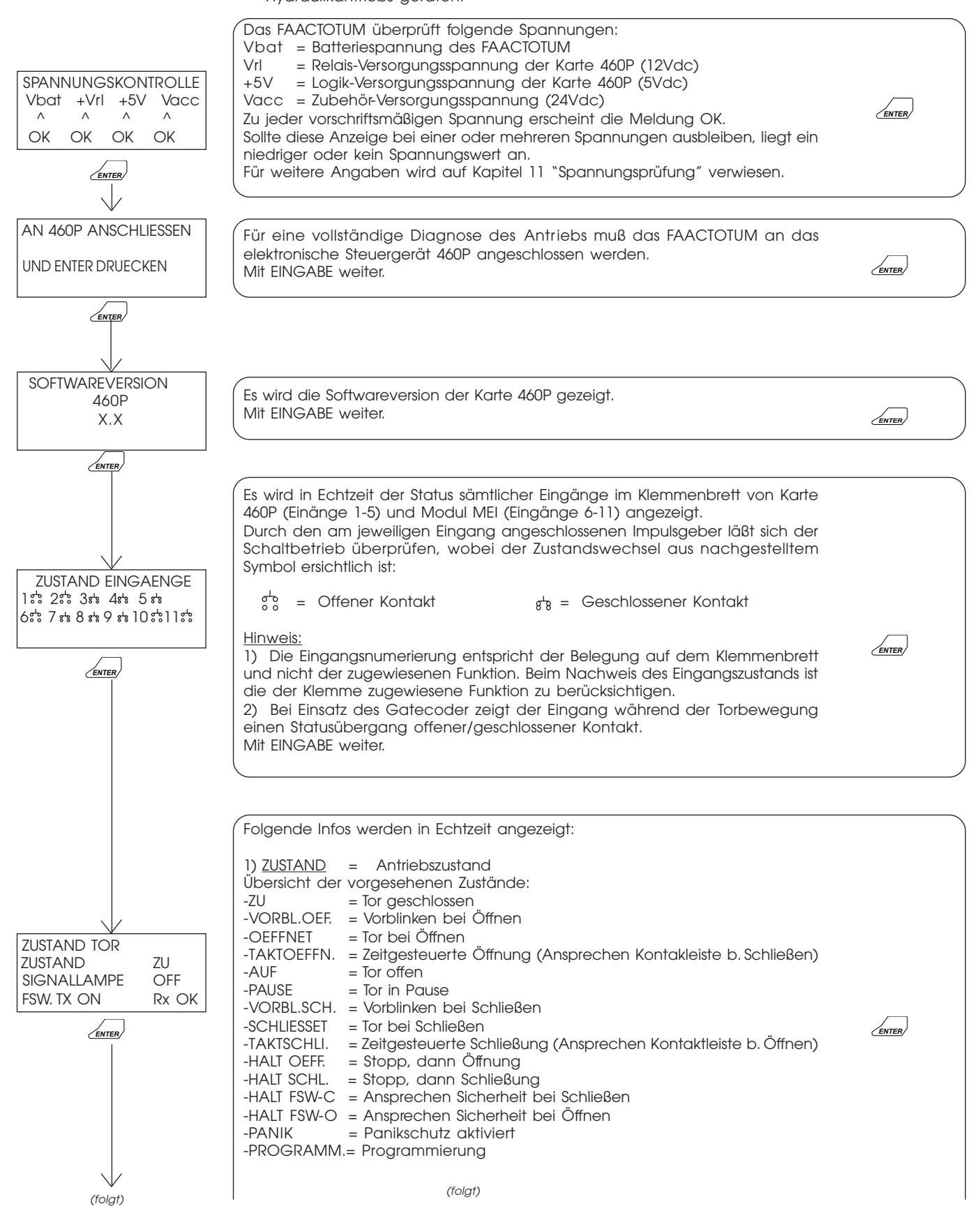

 $12$ 

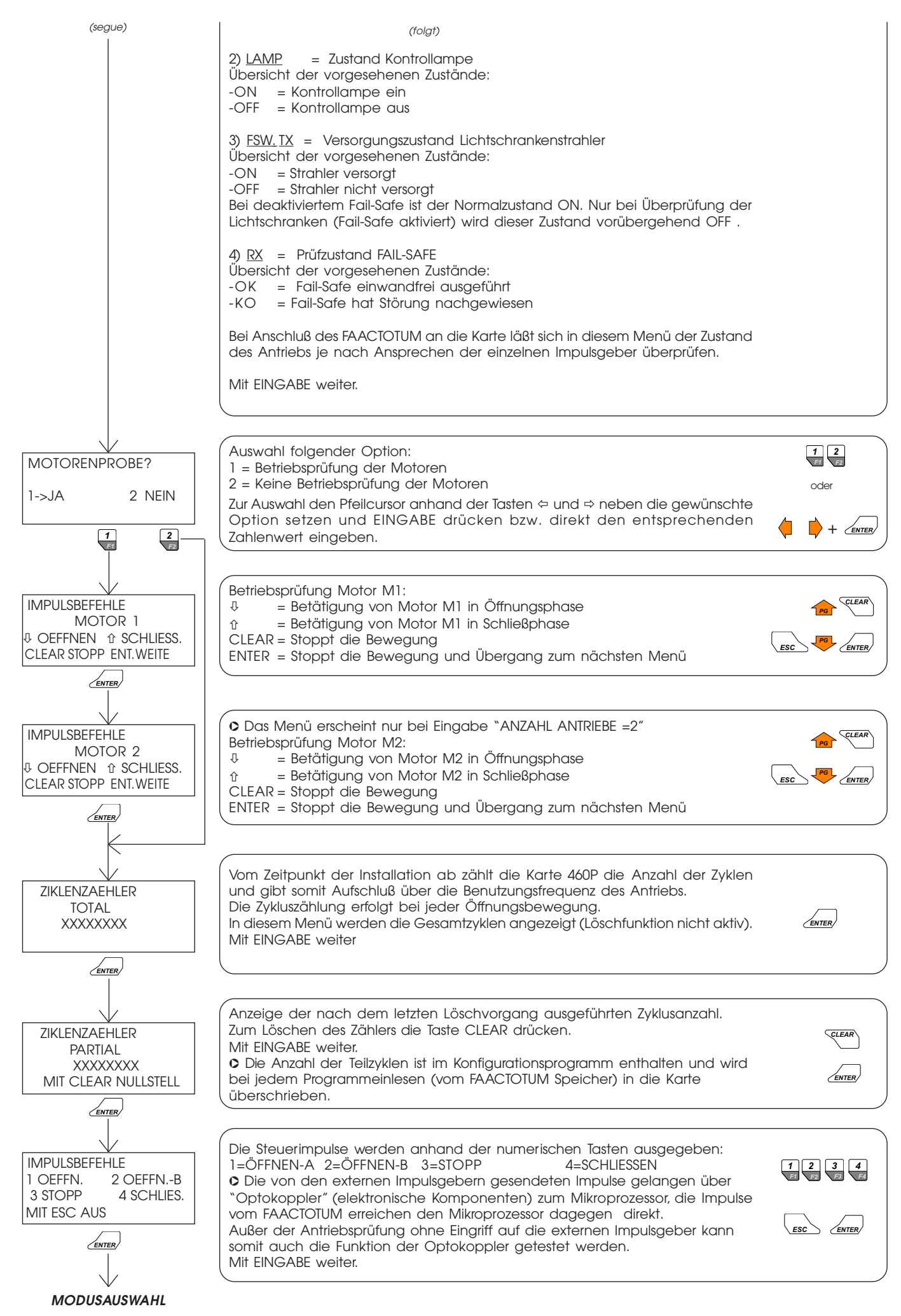

# **10. SPEZIALFUNKTIONEN**

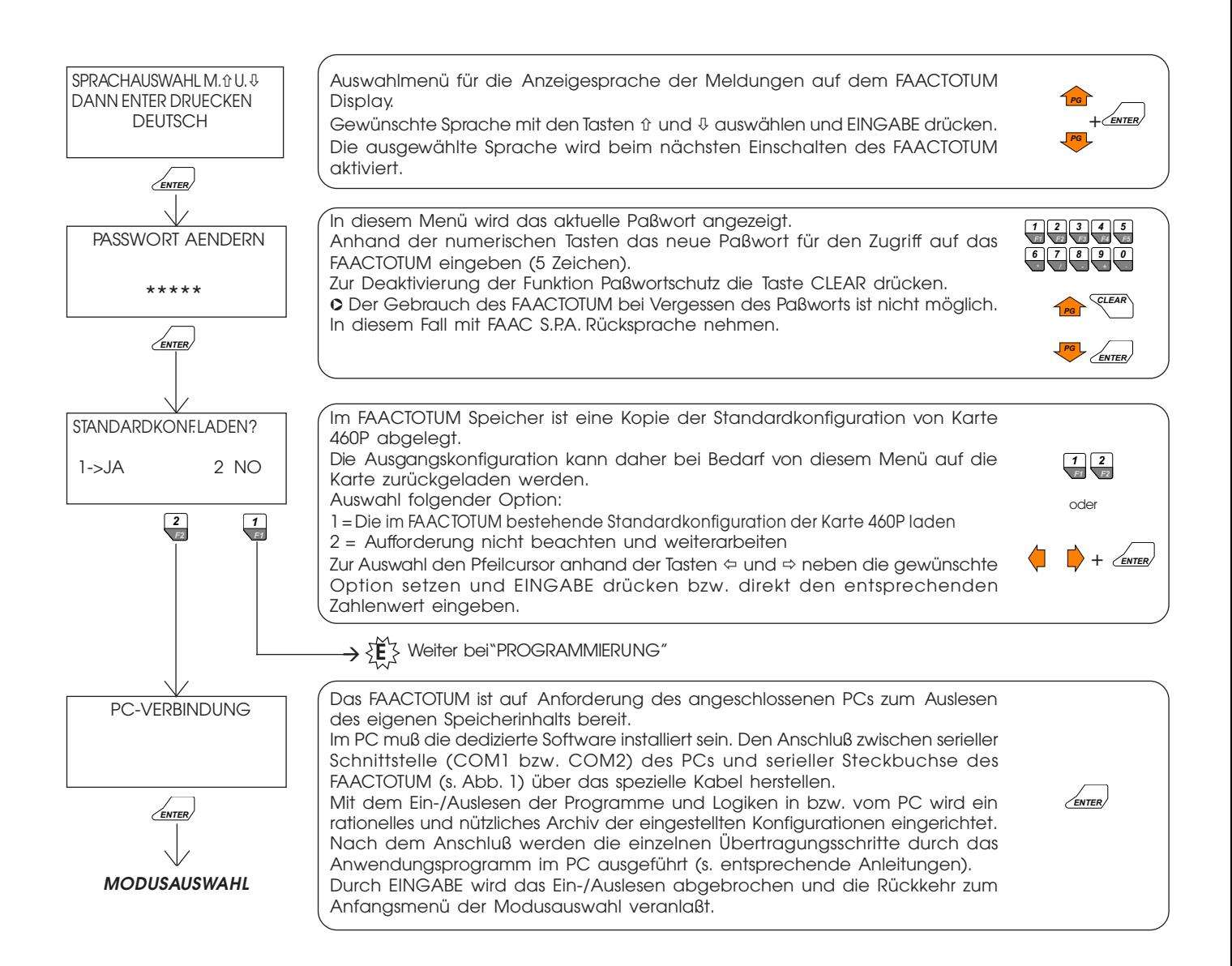

# **11. SPANNUNGSPRÜFUNG**

Die vom FAACTOTUM geprüften Spannungen auf der Karte 460P sind durch Sicherungen gegen Kurzschluß geschützt: Sicherung F1 = Primärseite Transformator

Sicherung F2 = Zubehörversorgung (24Vdc)

Sicherung F3 = Netz- (12Vdc) und Logikversorgung (5Vdc) Ein elektronisches Schutzsystem verhindert das Durchbrennen der Sicherung F3 bei Kurzschluß auf 5Vdc.

Hier nun einige Tips bei Ausfall einiger Spannungen während der entsprechenden Prüfung mit FAACTOTUM:

1) Bei Ausfall von "Vrl" und "+5V" Sicherung F3 überprüfen und ersetzen, sofern durchgebrannt.

Liegt die Unterbrechung weiterhin an, die Zusatzmodule herausziehen und die Sicherung ersetzen, sie könnten vermutlich die Störungsursache sein.

Verbleibt das Problem, das Steuergerät auswechseln.

2) Bei Ausfall von "+5V" das Modul MEI herausziehen (falls installiert).

Verbleibt das Problem, das Steuergerät auswechseln.

3) Bei Ausfall von "Vacc" die Sicherung F2 überprüfen und ersetzen, sofern durchgebrannt.

Liegt die Unterbrechung weiterhin an, die Zusatzmodule und sämtliche an der Karte angeschlossenen Zubehörteile herausziehen.

Brennt die Sicherung somit nicht mehr durch, die Zubehörteile und Module einzeln einschieben, bis ein erneutes Durchbrennen der Sicherung erfolgt und dadurch die Ursache feststeht.

# **12. EINGANGSSTEUERUNG**

Die Karte 460P unterstützt folgende Eingänge:

#### Tab. 2

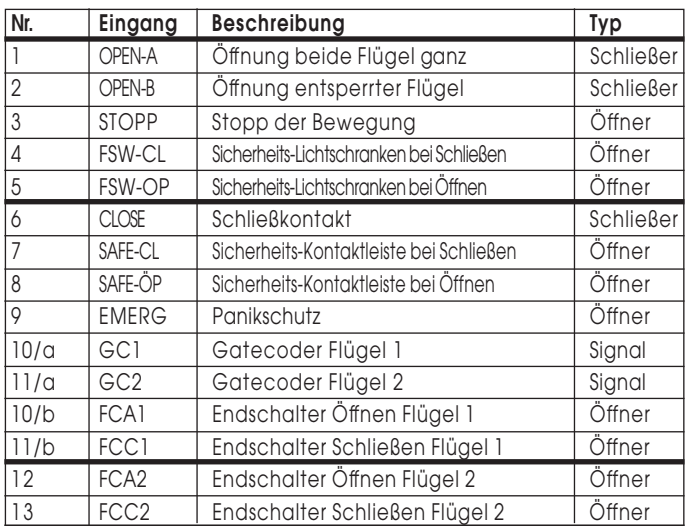

➲ Der Flügel 1 ist an Motor M1 angeschlossen Der Flügel 2 ist an Motor M2 angeschlossen

# **12.1 460P OHNE MODUL MEI**

Die 5 Standardeingänge auf der Karte 460P sind in Abb. 7 verzeichnet

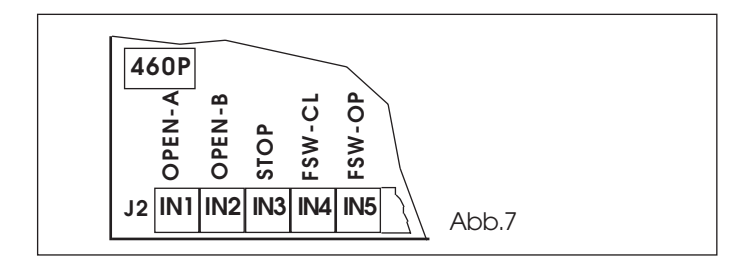

➲ Einschränkungen der Eingangszuweisung:

1) Klemme IN1 (OPEN-A) ist nicht veränderbar und erscheint daher auch nicht in der Zuweisungsphase.

2) Klemmen IN2-IN5 können von den Standardvorgaben abweichende Funktionen zugewiesen werden, u.z. im Rahmen der Eingänge 6-13 gem. Tabelle 2.

3) Der Einsatz des Gatecoder schließt die gleichzeitige Anwendung der Endschalter aus und umgekehrt.

4) Mit einer einzigen Ausnahme, s. unten, kann mehreren Klemmen nicht die gleiche Funktion zugewiesen werden.

5) Klemme IN2 der Karte 460P ist ebenfalls als zweiter Eingang OPEN-A konfigurierbar, so daß bei Kurzschluß eines Impulsgebers für Öffnen auf einem der beiden Eingänge die an den anderen Eingang angeschlossenen Vorrichtungen die normale Steuerung des Antriebs weiterführen.

6) Ein Eingang mit Standardzuweisung im Klemmenbrett der 460P-Karte kann nicht versetzt werden (z.B. Zuweisung von Funktion STOP der Klemme IN5 auf 460P-Karte nicht möglich).

7) Jede Klemme mit Ausnahme von IN1 und IN2 läßt sich durch Funktion "INACT" bei Eingangszuweisung deaktivieren.

# **12.2 460P MIT MODUL MEI** .

Die 5 Standardeingänge auf der 460P-Karte und die 6 Eingänge auf dem Modul MEI sind in Abb. 8 verzeichnet.

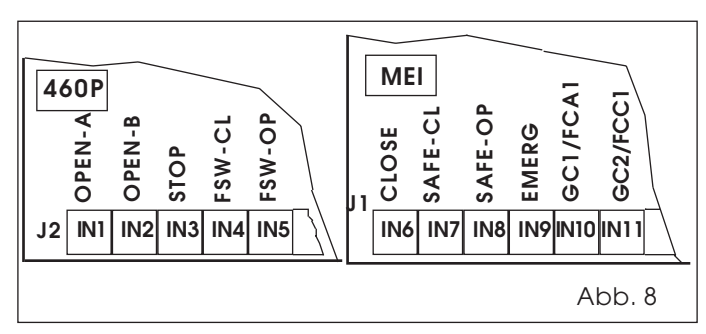

Die Eingänge IN6-IN9 sind ohne Programmierung mit FAACTOTUM einfach durch Einstecken des Moduls MEI auf die 460P-Karte in Standardkonfiguration aktiv.

➲ Einschränkungen der Eingangszuweisung:

1) Klemme IN1 (OPEN-A) ist nicht veränderbar und erscheint daher auch nicht in der Zuweisungsphase.

2) Die Eingabe der Klemmen IN10-IN11 erfolgt direkt über FAACTOTUM je nach der Programmierauswahl (Gatecoder bzw. Endschalter) und erscheint daher nicht in der Zuweisungsphase: sie sind nicht aktiv, sofern weder Gatecoder noch Endschalter angewendet werden.

3) Klemmen IN2-IN9 können nur bei Gebrauch der Endschalter von den Standardvorgaben abweichende Funktionen zugewiesen werden, u.z. im Rahmen der Eingänge 12-13 gem. Tabelle 2.

4) Der Einsatz des Gatecoder schließt die gleichzeitige Anwendung der Endschalter aus und umgekehrt.

5) Mit einer einzigen Ausnahme, s. unten, kann mehreren Klemmen nicht die gleiche Funktion zugewiesen werden.

6) Klemme IN2 der Karte 460P ist ebenfalls als zweiter Eingang OPEN-A konfigurierbar, so daß bei Kurzschluß eines Impulsgebers für Öffnen auf einem der beiden Eingänge die an den anderen Eingang angeschlossenen Vorrichtungen die normale Steuerung des Antriebs weiterführen.

7) Ein Eingang mit Standardzuweisung im Klemmenbrett der 460P-Karte bzw. des Moduls MEI kann nicht versetzt werden (z.B. die Zuweisung von Funktion STOP der Klemme IN5 auf 460P-Karte ist nicht möglich).

8) Jede Klemme mit Ausnahme von IN1 und IN2 läßt sich durch Auswahl der Funktion "INACT" im Rahmen der Eingangszuweisung deaktivieren.

# **13. EINSTELLUNG DER REGISTER**

Unter Register versteht man die elektronischen "Behälter" mit den zur Antriebsfunktion erforderlichen Eigenschaften und Einträgen. Die Register weisen je eine numerische 8-Bit Kennung auf.

Den Bits kommt eine spezielle Bedeutung zu. Je nach Eingabe (zulässige Werte sind 0 und 1) wird hierdurch das Verhalten des Antriebs bestimmt.

Bei jedem Programmierzyklus stellt das FAACTOTUM die Register aufgrund der in den einzelnen Menüs durchgeführten Optionen automatisch ein. In der erweiterten Programmierung können die Einstellungen der Register direkt geändert werden.

Einige Register definieren die Wirkung der Steuerimpulse in Anbetracht des Torzustands, dies sind die sogenannten "Logikregister". Durch Bearbeitung besagter Register lassen sich individuelle Betriebslogiken erstellen und in den FAACTOTUM Speicher ablegen. In den "Konfigurationsregistern der Anlage" sind die an keinerlei Logik gebundenen Parameter zur Antriebsfunktion enthalten. Zur Bearbeitung eines Registers die jeweilige Nummer auswählen und das Eingabebit identifizieren: zu jedem Bit erscheint die Bedeutung bei Werteintrag "0" und "1". Die Register mit Zeitfunktion erfordern die Eingabe eines Werts in Sekunden.

Tab. 3 Konfigurationsregister der Anlage

| <b>REGISTER Nr.</b> | <b>WERT</b>     | <b>BEDEUTUNG</b>                                                                | <b>STANDARD</b> |
|---------------------|-----------------|---------------------------------------------------------------------------------|-----------------|
|                     | <b>OXXXXXXX</b> | Netzversorgung 50HZ                                                             | 50Hz            |
|                     | <b>IXXXXXXX</b> | Netzversorgung 60HZ                                                             |                 |
| 30                  | XXXXXXXO        | FAIL-SAFE auf Eingang FSW-CL deaktiviert                                        | deaktiviert     |
|                     | XXXXXXX1        | FAIL-SAFE auf Eingang FSW-CLaktiviert                                           |                 |
|                     | XXXXXXOX        | FAIL-SAFE auf Eingang FSW-OP deaktiviert                                        | deaktiviert     |
|                     | XXXXXX1X        | FAIL-SAFE auf Eingang FSW-OP aktiviert                                          |                 |
|                     | XXXXXOXX        | FAIL-SAFE auf Eingang SAFE-CL deaktiviert                                       | deaktiviert     |
|                     | XXXXX1XX        | FAIL-SAFE auf Eingang SAFE-CLaktiviert                                          |                 |
|                     | XXXX0XXX        | FAIL-SAFE auf Eingang SAFE-OP deaktiviert                                       | deaktiviert     |
|                     | XXXX1XXX        | FAIL-SAFE auf Eingang SAFE-OP aktiviert                                         |                 |
| 32                  | <b>SEKUNDEN</b> | Öffnungszeit FLÜGEL 1                                                           | 25              |
| 33                  | <b>SEKUNDEN</b> | Öffnungszeit Bremsung FLÜGEL 1                                                  | $\Omega$        |
| 34                  | <b>SEKUNDEN</b> | Schließzeit FLÜGEL1                                                             | 25              |
| 35                  | <b>SEKUNDEN</b> | Schließzeit Bremsung FLÜGEL 1                                                   | 0               |
| 36                  | <b>SEKUNDEN</b> | Öffnungszeit FLÜGEL2                                                            | 25              |
| 37                  | <b>SEKUNDEN</b> | Öffnungszeit Bremsung FLÜGEL 2                                                  | 0               |
| 38                  | <b>SEKUNDEN</b> | Schließzeit FLÜGEL2                                                             | 25              |
| 39                  | <b>SEKUNDEN</b> | Schließzeit Bremsung FLÜGEL2                                                    | 0               |
| 40                  | <b>SEKUNDEN</b> | Öffnungsverzögerung FLÜGEL2                                                     | $\overline{2}$  |
| 41                  | <b>SEKUNDEN</b> | Schließverzögerung FLÜGEL1                                                      | 5               |
| 42                  | <b>SEKUNDEN</b> | Pausenzeit                                                                      | 25              |
| 44                  | <b>SEKUNDEN</b> | verkürzte Pausenzeit                                                            | 5               |
| 45                  | <b>SEKUNDEN</b> | Vorblinkzeit Öffnung 1                                                          | 0               |
| 46                  | <b>SEKUNDEN</b> | VorblinkzeitSchließung 1                                                        | $\overline{0}$  |
| 47                  | <b>SEKUNDEN</b> | Vorblinkzeit Öffnung 2 (s. Logikregister der Sicherheiten)                      | $\overline{0}$  |
| 48                  | <b>SEKUNDEN</b> | Vorblinkzeit Schließung 2 (s. Logikregister der Sicherheiten)                   | $\mathbf 0$     |
| 49                  | <b>SEKUNDEN</b> | zeitgesteuerte Öffnungszeit (Auslösen der Leiste bzw. Einklemmschutz Gatecoder) | $\overline{2}$  |
| 50                  | SEKUNDEN        | zeitgesteuerte Schließzeit (Auslösen der Leiste bzw. Einklemmschutz Gatecoder)  | $\overline{2}$  |
| 51                  | SEKUNDEN        | Endgültige Öffnungszeit bei voller Geschwindigkeit (Öffnungsstoß)               | 0               |
| 52                  | <b>SEKUNDEN</b> | Endgültige Schließzeit bei voller Geschwindigkeit (Schließstoß)                 | 0               |
| 53                  | <b>SEKUNDEN</b> | Zeit für Hinderniserfassung (bei voller Geschwindigkeit)                        | 1               |
| 54                  | <b>SEKUNDEN</b> | Zeit für Anschlagerfassung (bei Bremsen)                                        | 4               |
| 55                  | <b>SEKUNDEN</b> | DauerUmkehrschlag                                                               | 1               |
| 56                  | <b>SEKUNDEN</b> | Erregungszeit Elektroschloß (stets kleiner als Flügelverzögerung bei ÖFF/SCHL)  | 1               |

# **14. EINSTELLBEISPIELE DER REGISTER**

Nachstehend werden einige Einstellbeispiele der Register für die wichtigsten Funktionen aufgeführt.

➲ Mit (\*) sind die "Logikregister" (s. Kapitel 13) bezeichnet. Standard: Normalfunktion Kontrollampe

# **14.1 VORBLINKEN**

Mit der Vorblinkfunktion kann die Blinklampe bei stehender Anlage und im erloschenen Zustand einige Sekunden vor Beginn der Torbewegung eingeschaltet werden. Es sind folgende Vorblinkoptionen programmierbar:

# **1) Vorblinken bei Öffnen 1**

Die Versorgung der Blinklampe erfolgt für die eingegebene Zeit vor jedem Übergang von Zustand geschlossen/blockiert auf offen.

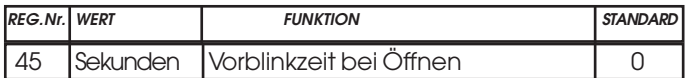

Standard: Vorblinken bei Öffnen deaktiviert (0 s)

## **2) Vorblinken bei Schließen 1**

Die Versorgung der Blinklampe erfolgt für die eingegebene Zeit vor jedem Übergang von Zustand offen/offen in Pause/ blockiert auf geschlossen.

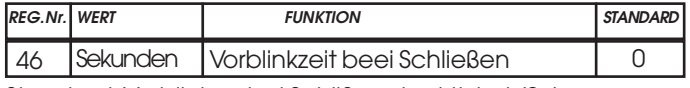

Standard: Vorblinken bei Schlißen deaktiviert (0 s)

#### **3) Vorblinken nach Pausenzeit**

Die Versorgung der Blinklampe erfolgt für die eingegebene Zeit nach jeder Pause und vor erneuter Bewegung.

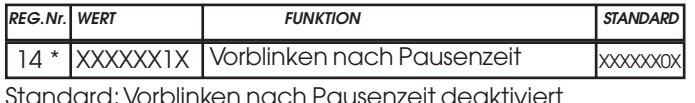

dard: Vorblinken nach Pausenzeit deaktiviert

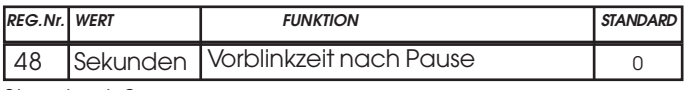

Standard: 0 s

# **14.2 BLINKLAMPE IN PAUSE EIN**

Die Blinklampe bleibt für die gesamte Pausenzeit eingeschaltet.

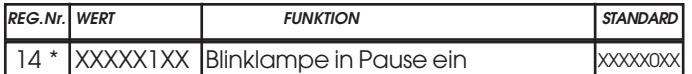

Standard: Blinklampe in Pause ausgeschaltet

## **14.3 KONTROLLAMPE BEI SCHLIESSEN EIN**

Die Kontrollampe bleibt hierdurch auch beim Schließen eingeschaltet: sie ist nur im Zustand Tor geschlossen deaktiviert.

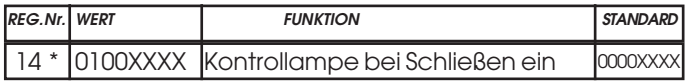

Standard: Normalfunktion der Kontrollampe:

 $Tor$  geschlossen = Kontrollampe aus

Tor bei Schließen = Kontrollampe blinkt

übrige Zustände = Kontrollampe ein

# **14.4 AUSGANGSFUNKTION KONTROLLAMPE**

Der Ausgang der Kontrollampe (Schließer) von Karte 460P wird hierdurch für andere Funktionen verwendet:

#### **1) Zeitkontakt für zeitgesteuerte Beleuchtung**

Der Schließer des Kontrollampenausgangs schließt sich für eine einstellbare Zeit (Reg. 79) bei Öffnen, Schließen, Ansprechen der Lichtschranken und Pausenbeginn. Jeder zustandsbedingte Kontaktschluß löscht die zeitgesteuerte Zählung und bewirkt einen neuen Zählstart.

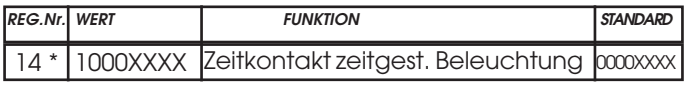

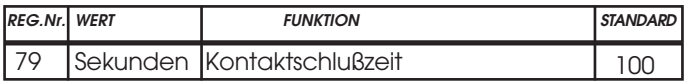

Standard: 100 s

#### **2) Panikschutzkontakt aktivert**

Der Schließer des Kontrollampenausgangs schießt sich bei Aktivierung des Steuerimpulses "NOT" im elektronischen Steuergerät 460P. Der Kontaktschluß hält bis zum Zustandsreset an.

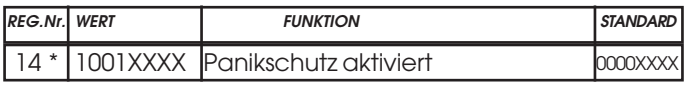

Standard: Normalfunktion Kontrollampe

## **3) Zustandskontakt Tor geöffnet**

Der Schließer des Kontrollampenausgangs schließt für die Gesamtzeit des Torzustands geöffnet bzw. geöffnet in Pause.

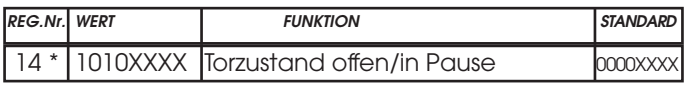

Standard: Normalfunktion Kontrollampe

#### **4) Zustandskontakt Tor bei Öffnen**

Der Schließer des Kontrollampenausgangs schließt für die Gesamtzeit des Torzustands bei Öffnen.

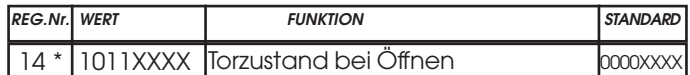

Standard: Normalfunktion Kontrollampe

## **5) Zustandskontakt Tor bei Schließen**

Der Schließer des Kontrollampenausgangs schließt für die Gesamtzeit des Torzustands bei Schließen.

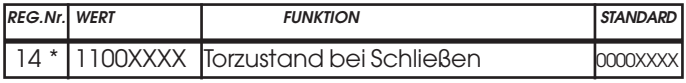

Standard: Normalfunktion Kontrollampe

#### **6) Kontakt Stoppimpuls aktiviert**

Der Schließer des Kontrollampenausgangs schließt für die gesamte Betätigungszeit der Taste STOPP.

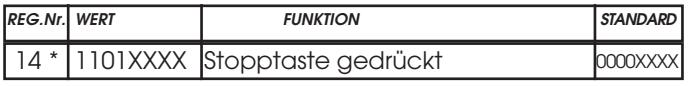

Standard: Normalfunktion Kontrollampe

#### **7) Zustandskontakt Tor in Pause**

Der Schließer des Kontrollampenausgangs schließt für die Gesamtzeit des Torzustands Pause.

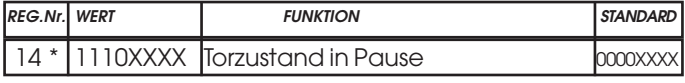

Standard: Normalfunktion Kontrollampe

#### **8) Zustandskontakt Tor geschlossen**

Der Schließer des Kontrollampenausgangs schließt für die Gesamtzeit des Torzustands geschlossen.

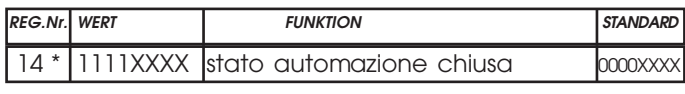

Standard: Normalfunktion Kontrollampe

# **14.5 ZEITGESTEUERTE ÖFFNUNGSZEIT**

Umkehrzeit bei zeitgesteuerter Öffnung durch Ansprechen des Gatecoder Einklemmschutz-Systems bzw. Ansprechen der Sicherheit "SAFE-SCHL".

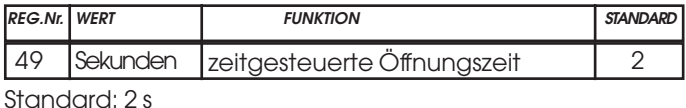

## **14.6 ZEITGESTEUERTE SCHLIESSZEIT**

Umkehrzeit bei zeitgesteuerter Schließung durch Ansprechen des Gatecoder Einklemmschutz-Systems bzw. Ansprechen der Sicherheit "SAFE-ÖFF".

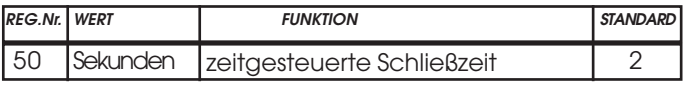

Standard: 2 s

# **14.7 "ÖFFNUNGSSTOSS"**

Endgültige Öffnungszeit bei voller Geschwindigkeit. Jeder Motor wird nach Beendung des Öffnungszyklus erneut für die eingegeben Zeit bei voller Geschwindigkeit in Öffnungsphase angesteuert.

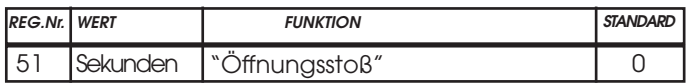

Standard: "Öffnungsstoß" deaktiviert (0 s)

# **14.8 "SCHLIESSCHLAG"**

Endgültige Schließzeit bei voller Geschwindigkeit. Jeder Motor wird nach Beendung des Schließzyklus erneut für die eingegeben Zeit bei voller Geschwindigkeit in Schließphase angesteuert.

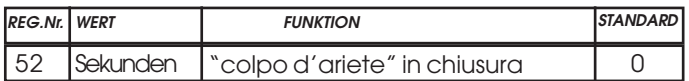

Standard: "Schließstoß" deaktiviert (0 s)

## **14.9 ZEIT FÜR HINDERNISERFASSUNG**

Der Einklemmschutz wird bei Einsatz des Gatecoder durch die von 460P durchgeführte elektronische Kontrolle der Geschwindigkeit erzielt.

Die Hinderniserfassung erfolgt bei Störung der normalen Torbewegung.

Die Zeit zwischen Auftreten des Hindernisses und Ansprechen der zeitgesteuerten Umkehr bzw. dem Stopp ist programmierbar:

## **1) Zeit für Hinderniserfassung bei voller Geschwindigkeit**

Ansprechzeit des Einklemmschutz-Systems (zeitgesteuerte Umkehr) bei Auftreten eines Hindernisses und voller Geschwindigkeit (nicht in Bremsphase).

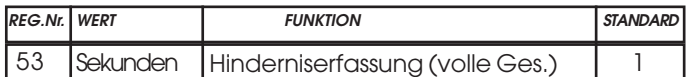

Standard: 1 s

## **2) Zeit für Anschlagerfassung bei Bremsung**

Zeiteingabe für den Motorstopp bei Auftreten eines Hindernisses in Bremsphase. Ebenfalls die Zeit zur Erfassung des mechanischen Anschlags bei Bremsung.

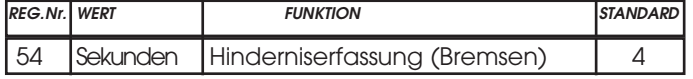

Standard: 4 s

# **14.10 DAUER UMKEHRSCHLAG**

Dauer des Umkehrschlags bei Öffnen/Schließen. Der als Betätigungshilfe der Elektroschlösser vorgesehene Umkehrschlag erfolgt bei entsprechender Eingabe im Programmierzyklus des FAACTOTUM.

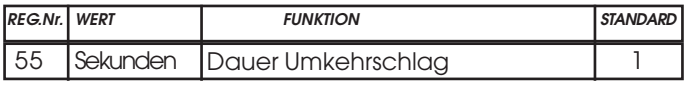

Standard: 1 s

# **14.11 ERREGUNGSZEIT ELEKTROSCHLOSS**

Erregungszeit der Elektroschlösser.

➲ Der Eingabewert muß kleiner sein als die Flügelverzögerung bei Öffnen und Schließen.

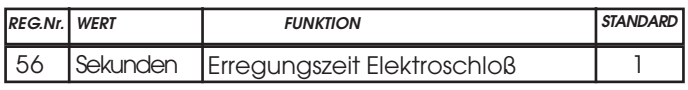

Standard: 1 s

# **14.12 TIMERFUNKTION**

Das elektronische Steuergerät 460P ist durch externen Timer zur Durchfahrtsregelung programmierbar.

Nur automatische Betriebslogiken verwenden (A o. S).

# **Funktionshinweise:**

1) Kontaktschluß Timer

Flügel öffnet/öffnen sich und verbleiben bis zur Öffnung des Timerkontakts in diesem Zustand.

2) Kontaktöffnung Timer

Flügel schließt/schließen sich und ist/sind für normalen Betrieb bereit.

3) Bei Stromausfall während der timergesteuerten Öffnungs-Zeitschiene versorgt das Steuergerät 460P nach Rückkehr des Netzstroms die Motoren in Öffnungsphase, setzt den/die Flügel somit wieder in Öffnungszustand.

4) Bei Timereingriff auf den entsperrten Flügel im geöffneten Zustand bewirkt die Ausgabe des Steuerimpulses für Öffnung ganz (OPEN-A) ebenfalls die Öffnung des anderen Flügels.

Den Anschlußplan nach Abb. 9 befolgen, hier das Ansprechen des Timers auf die Öffnung ganz (OPEN-A) bzw. teilweise (OPEN-B) bestimmen und die nachstehenden Register sinngemäß einstellen.

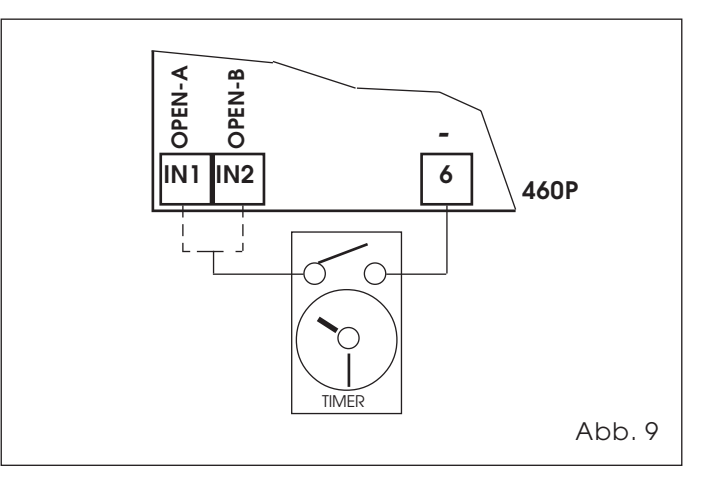

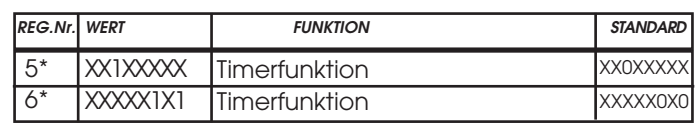

Standard: Timerfunktion deaktiviert